УДК 912.43:551.8 **В. В. Десятник** – аспірант Східноєвропейського національного університету імені Лесі Українки

# **Методика побудови палеогеографічних карт за допомогою ГІС: МapІnfo Profesional i Vertical Maper**

*Роботу виконано на кафедрі географії СНУ ім. Лесі Українки*

Описано алгоритм побудови палеогеографічних карт у програмному модулі Vertical Mapper картографічного пакета MapInfo Professional. Проаналізовано особливості побудови таблиць інформаційної бази для географічної прив'язки профілів свердловин. Схарактеризовано досвід побудови палеогеографічних карт іноземними й вітчизняними науковцями за останні десять років. Визначено оптимальну комбінацію системних налаштувань для побудови інтерпольованих палеогеографічних карт. За допомогою програми MapInfo Professional складено палеогеографічну карту покрівлі нерозчленованих обухівської та київської світ середнього−верхнього еоцену межиріччя Стохід−Горинь.

**Ключові слова:** Vertical Mapper, MapInfo, ГІС, сітка трасування, поверхня, палеогеографічна карта.

**Десятник В. В. Методика построения палеогеографических карт с помощью ГИС: МapInfo и Vertical Maper.** Описан алгоритм построения палеогеографических карт в программном модуле Vertical Mapper картографического пакета MapInfo Professional. Рассмотрены особенности построения таблиц базы данных для географической привязки профилей скважин. Охарактеризован опыт составления палеогеографических карт иностранными и отечественными учеными за последние десять лет. Определено оптимальную комбинацию системных настроек для составления интерполированных палеогеографических карт. Составлена палеогеографическая карта кровли нерасчлененных обуховской и киевской свит среднего−верхнего эоцена междуречья Стоход–Горынь с помощью программы Mapinfo Professional.

**Ключевые слова:** Vertical Mapper, MapInfo, ГИС, сетка, поверхность, палеогеографическая карта.

**Desiatnyk V. V. Methods of Construction of Paleogeographic Maps with GIS: MapInfo i Vertical Maper.** The algorithm for constructing paleogeographic maps in Vertical Mapper software module mapping package MapInfo Professional were examined. The features of the building information database for georeferenced profiles were considered. The experience of building paleogeographic maps was haracterized by foreign and domestic scholars over the last ten years. The optimal combination of system configuration to build an interpolated pale geographic map were identified. It was made paleogeographic maps of undivided Obukhov and Kiev svytas of middle−upper Eocene watershed Stokhid−Gorin using Mapinfo Professional.

**Key words:** Vertical Mapper, MapInfo, GIS, grid, surface, paleogeographic maps.

**Постановка наукової проблеми та її значення.** Побудова палеогеографічних карт складна та тривала, проте сучасні ГІС-технології значно полегшують складання цифрової моделі карти з подальшим її тиражуванням. Переваги ГІС: швидка систематизація великих обсягів цифрової інформації та картографічного матеріалу, автоматизація рутинних операцій щодо складання карт, редагування та внесення правок при появі нової інформації. Крім цього, забезпечується можливість швидкої зміни легенди умовних знаків і кольорового фону на карті; спрощується видання карт; створення похідних тематичних карт; реалізація стандартних операцій із шарами: додавання, об'єднання, аналіз відмінностей; спрощується перехід від масштабу до масштабу, генералізація великомасштабних карт; реалізація просторових запитів до баз інформації; визначення площ і відстаней на картах, просторових зіставлень; прогнозування, що є надзвичайно важливим для практики, зокрема побудови палеогеографічних карт.

**Аналіз досліджень цієї проблеми.** В умовах розвитку сучасних комп'ютерних технологій останні десятиліття проводиться широке впровадження геоінформаційних систем у різні сфери наук про Землю, зокрема в геологію та палеогеографію. Геоінформаційні технології − дуже важливий інструмент для розв'язання виробничих і наукових завдань, пов'язаних не лише з розвитком мінерально-сировинної бази, а й із пізнанням закономірностей розвитку земної кори, тому більшість геологічних відомств і гірничодобувних компаній прийшли до потреби їх активного використання у

 $\overline{a}$ 

*<sup>©</sup> Десятник В. В., 2014* 

своїй діяльності. Зазвичай використовують такі програмні продукти, як ArcGis, MapІnfo, Macromine, Autodesk AutoCAD, Digitals та ін. Найбільшого успіху в моделюванні палеорельєфу за останні десятиліття домігся канадський науковець, почесний професор університету Північної Аризони, доктор геології Рон Блакей (Ron Blakey). Він за допомогою палеогеографічних карт відтворив геологічну й палеотектонічну історію Північної Америки впродовж фанерозою [8]. Учений розробив регіональні палеогеографічні реконструкції рельєфу, зокрема для плато Колорадо [5; 6].

2004 р. канадська геологічна служба Манітоба (MGC) розробила регіональні палеогеографічні карти масштабу 1:500 000–1:250 000, які відзеркалюють палеогеографію пізньольодовикових подій на території провінції Манітоба. Також розроблено моделі зміни рельєфу під впливом льодовика та основних напрямків руху льодовикових потоків [10].

2006 р. казахські вчені В. Г. Жемчужников, Д. В. Малахов за допомогою програмного продукту ArcGIS і модуля 3D Analyst розробили модель трансгресії в Центральній Азії в крейдову епоху, побудовану на матеріалах «Карти потужностей крейдових відкладень Туранської плити» [3].

2008 р. російські дослідники Н. В. Лаврентьєв, А. Л. Чепалига розробили методику застосування ГІС-технологій для реконструкцій стародавніх морських басейнів та успішно використали її в палеогеографічних реконструкціях басейну Каспійського моря [4].

Палеогеографічну реконструкцію озер у післяльодовиковий час на території Фінляндії здійснює доктор філософії Гельсінського університету Jari-Pekka Mäkiaho. Для отримання палеогеографічних карт учений розробив новий метод із використанням нерегулярної трикутної мережі за допомогою ГІС [9].

За допомогою ГІС Ю. М. Веклич складає карти (маштабу 1:1 000 000) нового покоління четвертинних відкладів України [1]. Учений, зокрема, розробив комп'ютерну модель річкового терасового рельєфу [2].

**Мета** статті – проаналізувати особливості використання спеціального програмного забезпечення для складання палеогеографічних карт, а також визначення сфер їх найбільш ефективного використання. **Завдання:** 1) схарактеризувати особливості формування інформаційної бази в MapІnfo, а також специфіку складання палеогеографічних карт і легенд до них у MapІnfo Professional та Vertical Mapper; 2) описати алгоритм складання карти покрівлі палеорельєфу в MapІnfo Professional і Vertical Mapper; 4) описати алгоритм складання 3-D моделі карти покрівлі палеорельєфу.

**Матеріали й методи.** Використовували метод картографічного моделювання. Матеріалом слугували результати геологічного буріння Західноукраїнського регіону.

**Виклад основного матеріалу й обґрунтування отриманих результатів дослідження.** Для побудови палеогеографічних карт ми використали програму МapInfo Professional та вбудований програмний модуль Vertical Mapper, який дає змогу проводити операції просторового аналізу. Наводимо приклад побудови палеогеографічних карт за допомогою цих програм. Отже, насамперед було розроблено структуру майбутньої інформативної бази в табличній формі, тобто визначили комплекс інформації та порядок її розміщення в електронній таблиці. Наступний етап − збір і систематизація інформації на підставі свердловин пробурених у межах обраної території та наповнення інформаційної таблиці. Статистичні матеріали потрібно заносити в таблицю в уніфікованому вигляді, що спрощує подальшу їх обробку ГІС-програмою, а також дає змогу успішно використовувати систему запитів для створення вибірки й аналізу інформаційних рядів.

У цьому випадку інформація зібрана на підставі пробурених свердловин у межиріччі Стохід– Горинь. У базу вносили інформацію про порядковий номер свердловини у відповідному фондовому джерелі, абсолютну позначку устя свердловини в метрах, автора звіту та рік його видання. Для реконструкції палеорельєфу згаданої вище території було виділено шість стратиграфічних рівнів: тясминський-причорноморський кліматоліт нерозчленованої середньої−верхньої ланки неоплейстоцену, завадівський кліматоліт середньої ланки неоплейстоцену, берекська світа олігоцену, межигірська світа олігоцену, обухівська та київська світи середнього−верхнього еоцену та допалеогенові відклади нерозчленовані. Для перших п'яти стратиграфічних рівнів у табличну інформаційну базу заносили глибини залягання поверхні й підошви шару відкладів у метрах. Загальний вигляд створеної таблиці інформаційної бази, імпортованої у середовище МapInfo Professional, представлено на рис. 1.

### **РОЗДІЛ I. Географія. № 11, 2014**

| MapInfo Professional - ISVR Base Cnucok] |     |                          |       |                |                                                                                                    |                |       |                       |                         |              | $\Box$<br>$\mathbf x$ |              |               |               |
|------------------------------------------|-----|--------------------------|-------|----------------|----------------------------------------------------------------------------------------------------|----------------|-------|-----------------------|-------------------------|--------------|-----------------------|--------------|---------------|---------------|
|                                          |     |                          |       |                | Файл Правка Программы Объекты Запрос Таблица Настройки Список Vertical Mapper                                                        |                |       |                       | Окно Справка            |              |                       |              |               | $ B$ $\times$ |
|                                          |     | 广图                       |       |                |                                                                                                    |                |       |                       |                         |              |                       |              |               |               |
|                                          |     |                          |       |                |                                                                                                    |                |       |                       |                         |              |                       |              |               |               |
|                                          | RE  |                          |       |                | G&&@\`W  ºP??  ®≤∅  %  \$Ø  EΣ  88  &@\J  E  {?\D` \&©E OAD  {}{\$  \$*\                                                             |                |       |                       |                         |              |                       |              |               | НQ            |
|                                          | ID  |                          |       |                | Number H_vidm GipsRivTyasmPry PidoshvaTyasmPry GipsRivZavad PidoshvaZavad GipsRivP3br GipsRivP3mz GipsRivP2 GipsRivK2 GipsDoK author |                |       |                       |                         |              |                       |              |               | year          |
|                                          |     | 6546<br>640              | 176   | $\theta$       | $\mathbf{0}$                                                                                                    | $\mathbf{0}$   |       | 0<br>171.3            | $\mathbf{0}$            | $\theta$     | 164                   | $\theta$     | <b>Гарбуз</b> | 1994          |
|                                          | 641 | 6547                     | 168   | $\theta$       | $\Omega$                                                                                                    | $\theta$       |       | 0<br>166.7            | $\overline{0}$          | $\mathbf{0}$ | 152                   | Ω            | Гарбуз        | 1994          |
|                                          |     | 642<br>6548              | 171   | $\mathbf{0}$   | $^{\circ}$                                                                                                    | $^{\circ}$     |       | 0<br>164              | $\Omega$                | $\theta$     | 156                   |              | Гарбуз        | 1994          |
|                                          |     | 6308<br>419              | 174   | $\mathbf{0}$   | $\mathbf{0}$                                                                                                    | $\mathbf{0}$   |       | 0<br>168.7            | $\overline{0}$          | 164.3        | 163.8                 | 0.           | Гарбуз        | 1994          |
|                                          |     | 421<br>6310              | 194.5 | $\pmb{0}$      | $\mathbf{0}$                                                                                                    | $\mathbf{0}$   |       | $\mathbf{0}$<br>169   | $\overline{0}$          | 185.1        | 162,3                 | o            | Гарбуз        | 1994          |
|                                          |     | 6311<br>422              | 200   | $\overline{0}$ | $\bf 0$                                                                                                    | O              |       | 0<br>195.5            | $\mathbf{0}$            | 184.3        | 159.7                 | ٥            | Гарбуз        | 1994          |
|                                          |     | 423<br>6312              | 191,5 | $\mathbf 0$    | $\mathbf{0}$                                                                                                    | $\mathbf{0}$   |       | o<br>179,5            | $\mathbf{0}$            | 173,5        | 158.7                 | n            | Гарбуз        | 1994          |
|                                          |     | 424<br>6313              | 175   | $\mathbf{0}$   | $\mathbf{0}$                                                                                                    | $\overline{0}$ |       | $\mathbf{0}$<br>174.5 | $\overline{0}$          | 170          | 155                   | 0.           | Гарбуз        | 1994          |
|                                          |     | 425<br>6314              | 163.5 | $\theta$       | $\mathbf{0}$                                                                                                    | $\mathbf{0}$   |       | $\theta$<br>$\theta$  | 160.1                   | 156.5        | 154.5                 |              | <b>Гарбуз</b> | 1994          |
|                                          |     | 6315<br>426              | 165   | $\theta$       | $\pmb{0}$                                                                                                    | $\overline{0}$ |       | $\Omega$<br>$\theta$  | 0                       | 158.5        | 153.5                 | Ω            | <b>Гарбуз</b> | 1994          |
|                                          |     | 430<br>6326              | 167.5 | $\mathbf{0}$   | $\mathbf{0}$                                                                                                    | 164            | 162.5 | $\theta$              | $\mathbf{0}$            | $\mathbf{0}$ | 162.5                 | 0.           | Гарбуз        | 1994          |
|                                          |     | 6327<br>431              | 168   | $\theta$       | $\pmb{0}$                                                                                                    | 162            | 159   | $\theta$              | $\overline{\mathbf{0}}$ | $\bf 0$      | 159                   | Ü.           | Гарбуз        | 1994          |
|                                          |     | 435<br>6337              | 170.5 | $\theta$       | $\pmb{0}$                                                                                                    | $\theta$       |       | $\Omega$<br>167.7     | $0\,$                   | $\mathbf{0}$ | 160                   | Ð            | Гарбуз        | 1994          |
|                                          |     | 436<br>6338              | 166.5 | $\overline{0}$ | $\mathbf{0}$                                                                                                    | 153.9          | 153.5 | $\Omega$              | $\theta$                | $\theta$     | 153.5                 | $\Omega$     | Гарбуз        | 1994          |
|                                          |     | 437<br>6339              | 169   | $\mathbf{0}$   | $\mathbf{0}$                                                                                                    | $\mathbf{0}$   |       | o<br>166.5            | $\overline{0}$          | $\mathbf{0}$ | 161.2                 | $\mathbf{0}$ | Гарбуз        | 1994          |
|                                          |     | 6340<br>438              | 165   | $\theta$       | $\mathbf{0}$                                                                                                    | $\mathbf{0}$   |       | o<br>$\Omega$         | $\mathbf{0}$            | 156          | 152.7                 |              | <b>Гарбуз</b> | 1994          |
|                                          |     | 439<br>6341              | 169   | $\theta$       | $\mathbf{0}$                                                                                                    | $\mathbf{0}$   |       | $\theta$<br>166,7     | $\mathbf{0}$            | $\mathbf{0}$ | 162.7                 | $\theta$     | Гарбуз        | 1994          |
|                                          |     | 440<br>6342              | 160   | $\pmb{0}$      | $\mathbf{0}$                                                                                                    | $\overline{0}$ |       | O.<br>$\theta$        | 151.8                   | 146.8        | 146.5                 | 0            | Гарбуз        | 1994          |
|                                          |     | 6343<br>441              | 164.5 | $\theta$       | $\mathbf{0}$                                                                                                    | 162,4          | 159,4 | $\mathbf{0}$          | 0                       | 159,4        | 158.2                 |              | Гарбуз        | 1994          |
|                                          |     | 442<br>6344              | 162.5 | $\theta$       | $\mathbf{0}$                                                                                                    | $\mathbf{0}$   |       | $\theta$<br>$\Omega$  | 154                     | 149.5        | 149.2                 | 0            | Гарбуз        | 1994          |
|                                          |     | 443<br>6345              | 164   | $\theta$       | $\mathbf{0}$                                                                                                    | $\mathbf{0}$   |       | ö<br>160.5            | 158.8                   | 154.5        | 137.9                 | e.           | Гарбуз        | 1994          |
|                                          |     | 444<br>6346              | 161.5 | $\overline{0}$ | $\mathbf{0}$                                                                                                    | O              |       | $\theta$<br>160,5     | 158.8                   | 154,5        | 137.9                 | $\mathbf{0}$ | <b>Гарбуз</b> | 1994          |
|                                          |     | 445 6347                 | 169   | $\theta$       | $\mathbf{0}$                                                                                                    | $\mathbf{0}$   |       | o<br>$\Omega$         | $\mathbf{0}$            | 164.3        | 164                   |              | <b>Гарбуз</b> | 1994          |
|                                          |     | 446 6348                 | 188.5 | $\mathbf{0}$   | $\bf{0}$                                                                                                    | $\bf{0}$       |       | $\mathbf 0$<br>182,4  | $\theta$                | 167          | 164                   |              | 0 Гарбуз      | 1994          |
|                                          |     | 447 6349                 | 165,5 | $\theta$       | $\mathbf{0}$                                                                                                    | $\mathbf{0}$   |       | $\bf 0$<br>$\theta$   | $\mathbf{0}$            | 161,6        | 150,5                 |              | 0 Гарбуз      | 1994          |
| ¥.                                       |     | записи 615 - 639 из 6051 |       |                |                                                                                                    |                |       |                       |                         |              |                       |              |               | r             |

*Рис. 1.* **Інформаційне меню бази свердловин у середовищі МapInfo Professional** 

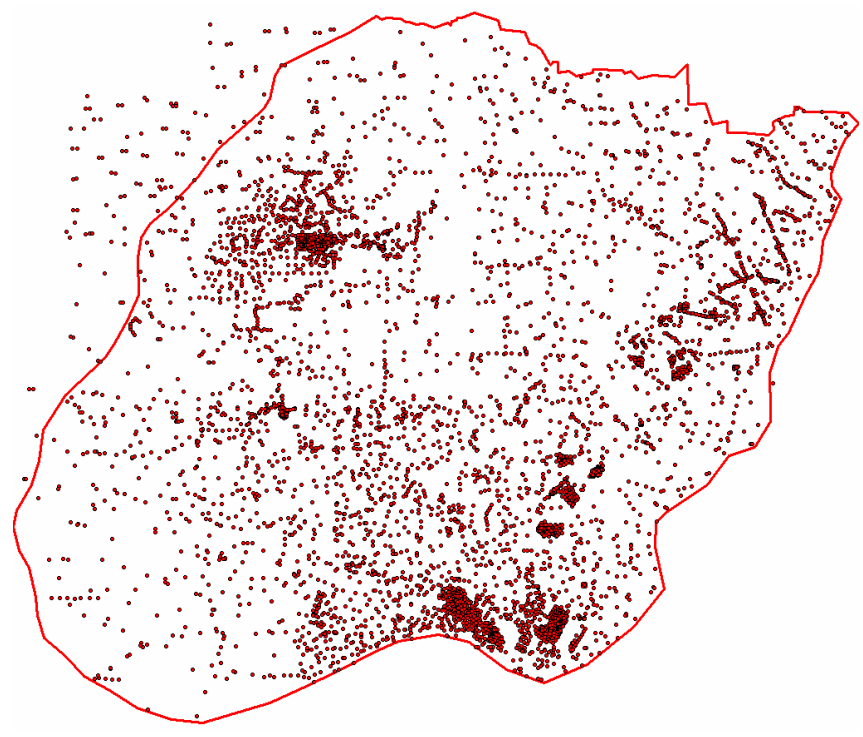

*Рис. 2.* **Векторний шар із точковими об'єктами геологічних свердловин, унесених в інформаційну базу**

Наявність координатної прив'язки опрацьованих свердловин дає можливість їх графічного відображення в ГІС-програмі зі збереженням усієї пов'язаної з ними інформації зі створеної табличної бази. У такому випадку кожна свердловина набуває вигляду точкового об'єкта в окремому векторному шарі, а інформація з табличної бази семантична. Графічне відображення векторного шару свердловин, які ми використали для палеогеографічних побудов, представлено на рис. 2.

Після завершення наповнення табличної інформаційної бази та створення її зв'язку з векторним шаром свердловин у середовищі МapInfo Professional за допомогою програмного модуля Vertical Mapper починається опра-

цювання введеної інформації. Для цього насамперед створюємо «сітку» або «Grid». У цій «сітці» кожна робоча точка відповідає буровій свердловині й має прив'язку за координатами на осях *Х*, *У* та *Z*.

## *Природа Західного Полісся та прилеглих територій*

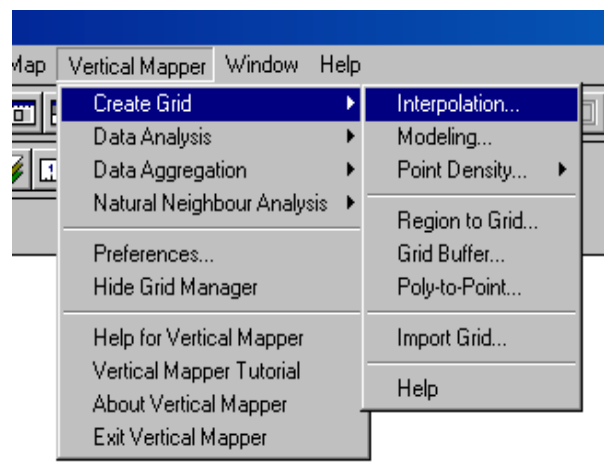

#### *Рис. 3.* **Шлях до створення «сітки трасування» в діалоговому вікні програмного модуля Vertical Mapper**

У наступному діалоговому вікні потрібно обрати потрібну колонку як параметр, за яким буде проводитися інтерполяція (рис. 5).

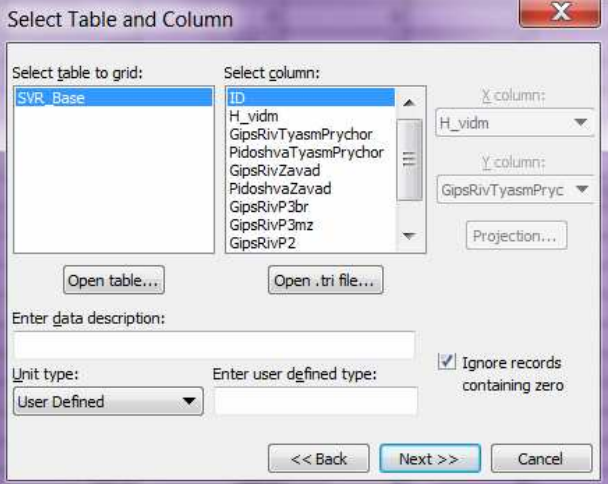

*Рис. 5.* **Вибір таблиці й колонки для побудови сітки трасування**

Для побудови сітки потрібно виконати такі операції в меню модуля Vertical Mapper: «Create Grid» – «Interpolation» (рис. 3).

Наступний крок - вибір методу інтерполяції між точками сітки трасування. Обираємо метод триангуляції зі згладжуванням («triangulation with smoothing» – рис. 4), що є найбільш поширений і топологічно коректний.

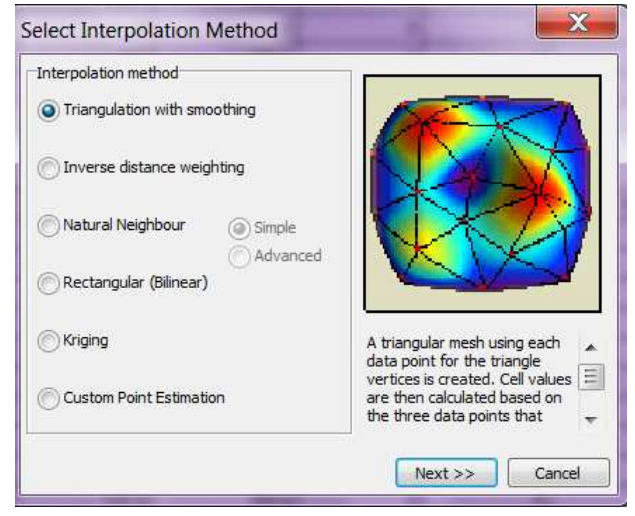

#### *Рис. 4.* **Вибір методу інтерполяції**

Як приклад покажемо шлях побудови палеогеографічної карти покрівлі нерозчленованих обухівської і київської світ середнього−верхнього еоцену. Для цього обираємо відповідну колонку «GipsRivP2», що засвідчує абсолютну позначку поверхні палеогенових відкладів шельфової фації й тиснемо клавішу «Next». Якщо в базі присутні нульові значення, потрібно поставити прапорець у позицію **–** «Ignore records containing zero» **–** та ігнорувати нульові значення. Потім треба вибрати відстань для пошуку сусідніх точок («Aggregation distance») та вказати розміри побудованої інтерпольованої комірки («Cell size») – рис. 6.

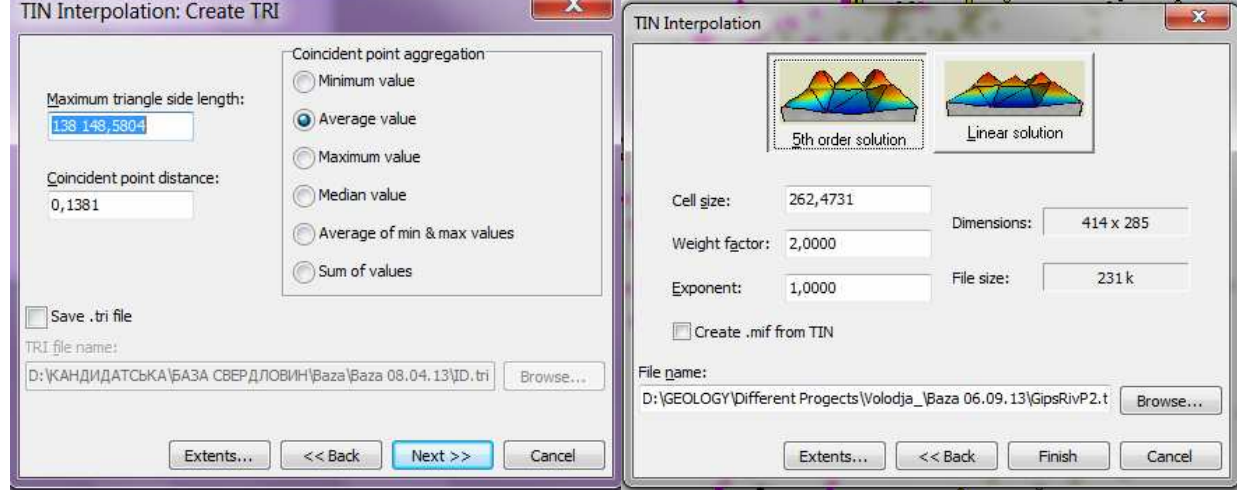

*Рис. 6.* **Вибір варіантів створення та показу растрового зображення**

Крім того, параметри можливо залишити так, як їх пропонує програма за замовчуванням. У такому разі натискаємо послідовно на клавіші «Next», «Finish» й отримуємо на екрані графічне зображення сітки, тобто карту поверхні, створену на підставі машинного аналізу інформації досліджуваної території з координатною прив'язкою. Перепад висот зображуємо за допомогою кольорового градієнта, який за «замовчуванням» має вигляд від темно-червоного до світло-блакитного. Файл сітки за «замовчуванням» зберігається в каталозі з таблицею інформаційної бази з розширенням «\*.grd». Для поверхні палеогенових відкладів обухівської і київської світ межиріччя Стохід–Горинь графічне зображення сітки з нанесеною для наочності координатною сіткою та межами досліджуваної території, представлено на рис. 7.

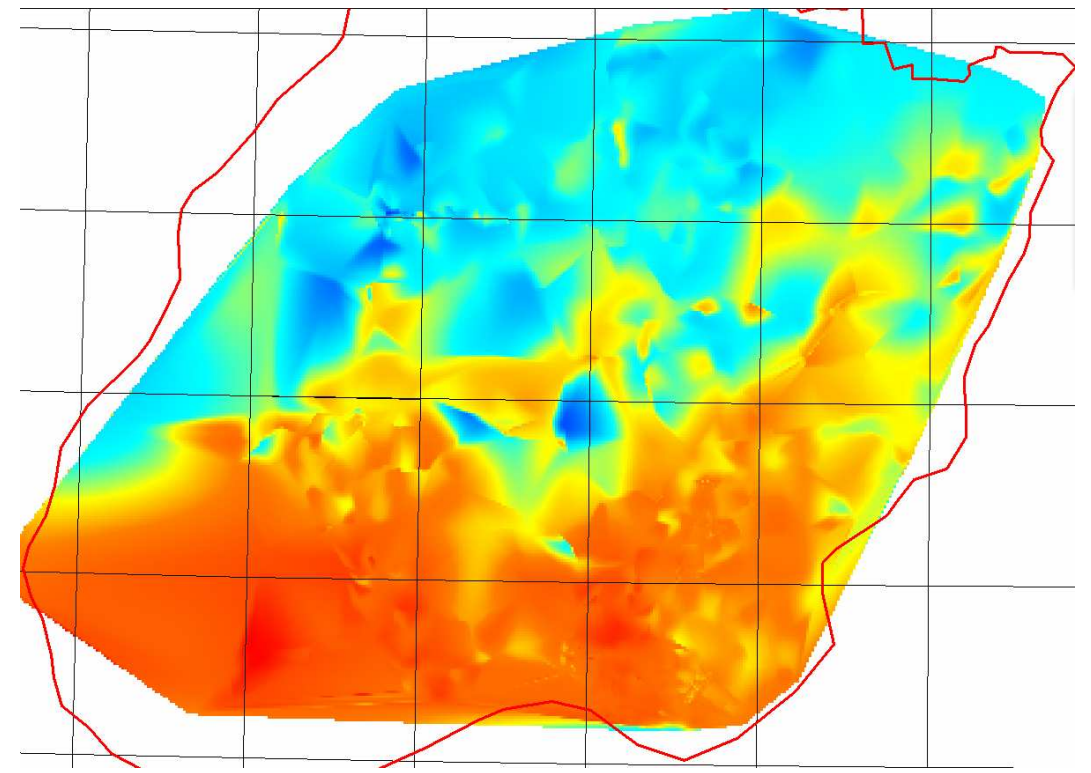

*Рис. 7.* **Графічне зображення поверхні палеогенових відкладів обухівської і київської світ межиріччя Стохід–Горинь**

Для управління сітками, їх редагування й аналізу, в Vertical Mapper існує спеціальна панель інструментів – Менеджер Сіток («Grid Manager») (рис. 8). За її допомогою, скориставшись інструментом «Contour», можна змінити вигляд графічного зображення поверхні палеогенових відкладів обухівської і київської світ межиріччя Стохід–Горинь, показуючи перепад висот за допомогою ізоліній.

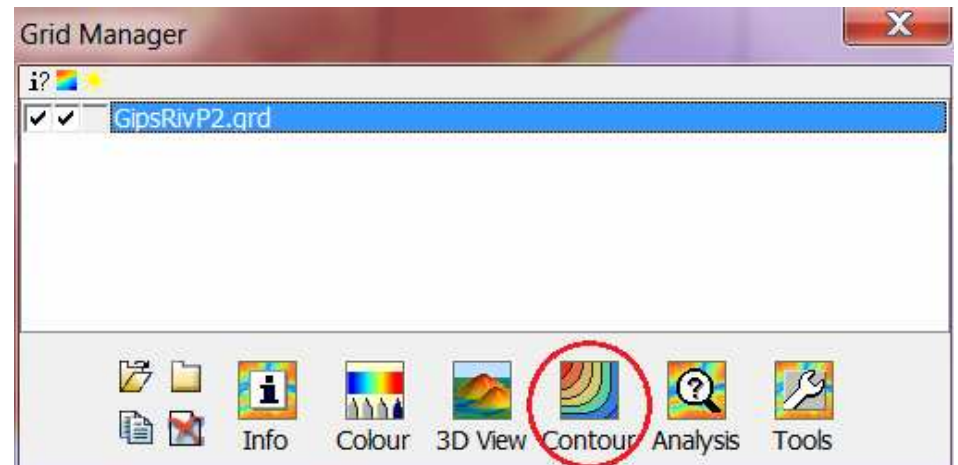

*Рис. 8.* **Панель управління сітками трасування Vertical Mapper** 

### *Природа Західного Полісся та прилеглих територій*

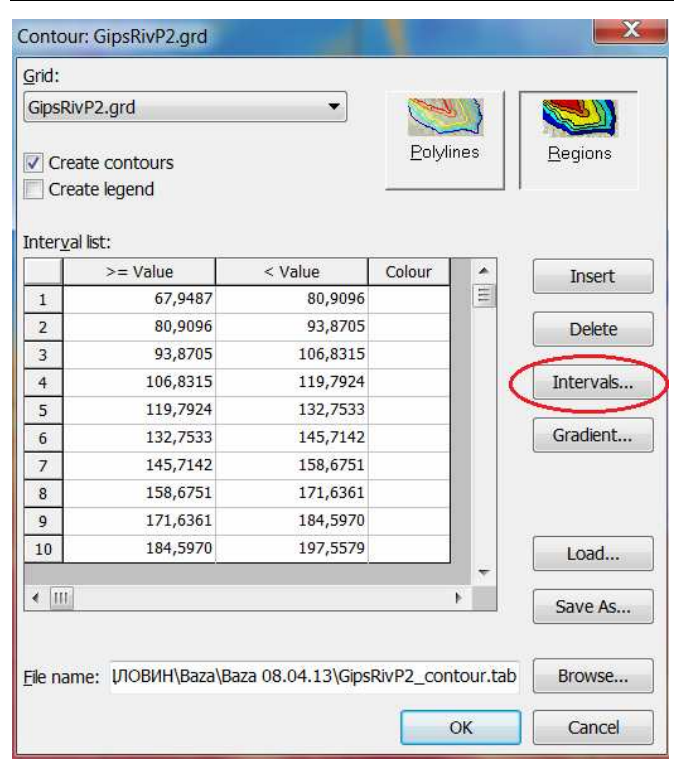

*Рис. 9.* **Діалогове вікно інструменту «Contour» при зміні інтервалів для побудови поверхні на підставі градієнтних полігонів**

У наступному діалоговому вікні (рис. 9) можна виконати такі операції: 1) змінити розміщення прапорця, обрати для створення ізолінії – «Create contours» і добавити легенду до карти поверхні – «Create legend»; 2) за допомогою клавіш «Polylines», «Regions» задати створення ізоліній у форматі різнокольорових поліліній або забарвлених у різні кольори полігонів; 3) змінити значення та кольорову гаму полілінійних ізоліній або інтервалів при побудові градієнтних полігонів, користуючися рядом клавіш із правого краю діалогового вікна; 4) завантажити раніше створені або зберегти новостворені параметри зображення побудови; 5) змінити місце збереження таблиці завершальної поверхні.

Після проведення потрібних операцій отримуємо карту поверхні палеогенових відкладів київської і обухівської світ межиріччя Стохід – Горинь (рис. 10). Змінивши розміщення прапорця на «Create legend», але не змінюючи параметрів інтервалів, отримуємо сформовану легенду до карти досліджуваної поверхні (рис. 11).

За допомогою Менеджера Сіток, натиснувши клавішу «Color», можна вибрати іншу шкалу кольорового фону й додати відтінення рельєфу («Relief shading»).

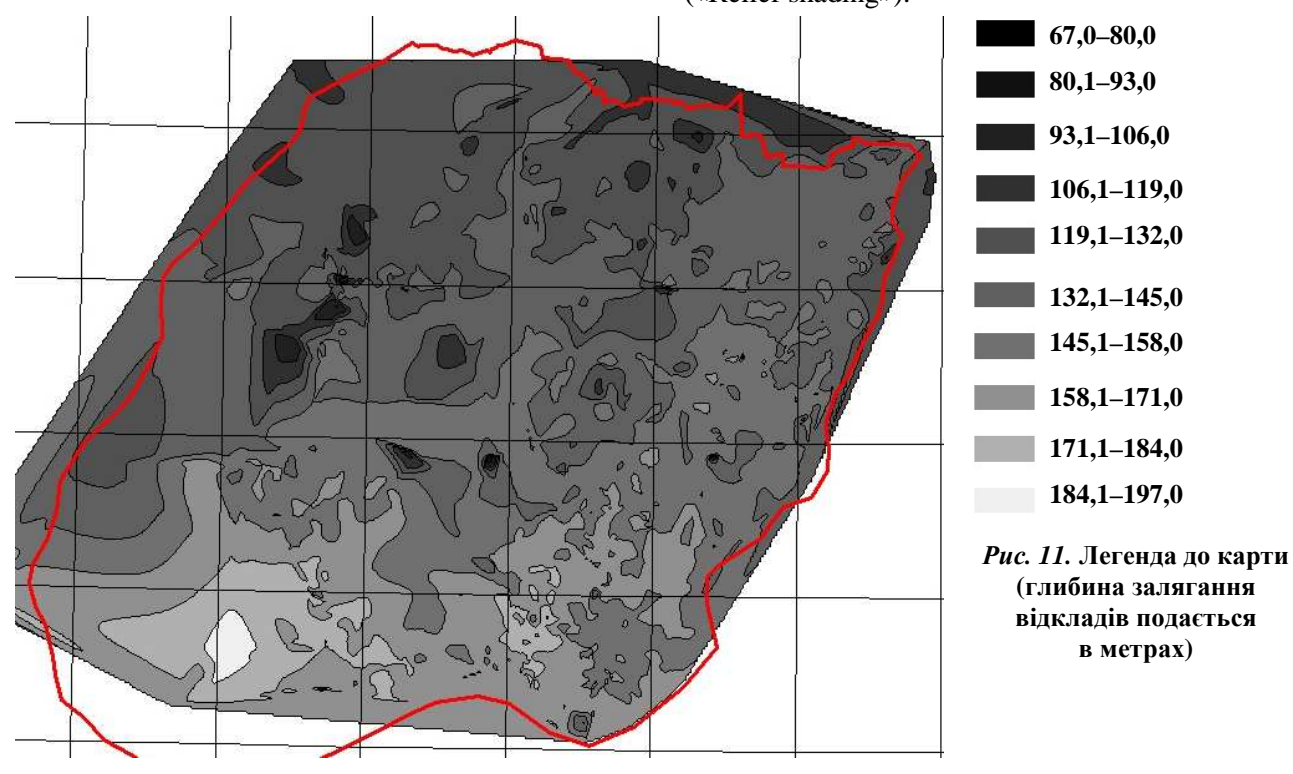

*Рис. 10.* **Карта поверхні палеогенових відкладів київської та обухівської світ межиріччя Стохід –Горинь** 

На створену таблицю досліджуваної поверхні можна накладати інші інформаційні шари, наприклад ізолінії сучасного рельєфу, гідрографічну сітку, контури населених пунктів, територіальні границі тощо, отримуючи при цьому готовий тематичний картографічний продукт.

**Висновки та перспективи подальших досліджень.** Застосування сучасних комп'ютерних технологій, насамперед ГІС, дає змогу опрацювати велику кількість різнопланової інформації не лише стосовно досліджуваного об'єкта, а й суто технічних питань картографічного моделювання.

Як перший досвід було розроблено карту поверхні палеогенових відкладів київської та обухівської світ межиріччя Стохід–Горинь за допомогою програми МapInfo Professional та спеціального програмного модуля Vertical Mapper. Використання цих комп'ютерних програм дає можливість зіставляти карти з будь-якою географічною інформацією, наприклад про рельєф різних структурних горизонтів, залягання ґрунтових і пластових вод, ґрунти, вивченості територій та ін. Планується складання карт палеорельєфу для стратиграфічних горизонтів межиріччя Стохід−Горинь у Західному регіоні.

#### *Джерела та література*

- 1. Веклич Ю. М. Карта четвертинних відкладів України нового покоління. Стан питання, інформаційні ресурси та нагальні проблеми / Ю. М. Веклич // Зб. наук. пр. УкрДГРІ. – 2011. – № 1. – С. 50–67.
- 2. Веклич Ю. М. Комп'ютерна модель річкового терасового рельєфу / Ю. М. Веклич // Українська геоморфологія: стан і перспективи. – Львів : Меркатор, 1997. – С. 212–214.
- 3. Жемчужников В. Г. Палеогеографические реконструкции в геологии / В. Г. Жемчужников, Д. В. Малахов, Е. М, Фазылов // ArcReview. – 2006. – Вып. 4 (39). – С. 24–32.
- 4. Лаврентьев Н. В. Опыт применения ГИС-технологий для реконструкций береговых линий Хвалынского бассейна (на примере Прикаспийской низменности) / Н. В. Лаврентев, А. Л. Чепалыга // Геоморфология. – 2008. – № 3. – С. 66–73.
- 5. Blakey R. C. Ancient Landscapes of the Colorado Plateau: (Grand Canyon) / R. C. Blakey, W. Ranney // Grand Canyon Association. – 2008. – P. 176.
- 6. Blakey R. C. Geologic history and paleogeography of Paleozoic and early Mesozoic sedimentary rocks, eastern Grand Canyon / R. C. Blakey. L. T. Middleton // Arizona: Geological Society of America Special Paper. – 2012. – P. 489.
- 7. MapInfoProfessional / Руководство пользователя. М. : [б. и.], 2007. C. 324–396.
- 8. Miall A. D. The Phanerozoic tectonic and sedimentary evolution of North America /A. D. Miall, R. C. Blakey // Sedimentary Basins of United States and Canada. − Elsevier ; Amsterdam, 2008. – P. 1–29.
- 9. Seppä H. Tilting of Lake Pielinen, eastern Finland an example of extreme transgressions and regressions caused by differential post-glacial isostatic uplift / H. Seppä M. Tikkanen, J. P. Mäkiaho // Estonian Journal of Earth Sciences. – 2012. – Vol. 61, № 3. – P. 149–161.
- 10.[Електронний ресурс]. − Режим доступу : http://www.manitoba.ca/iem/mrd/geo/gis/paleo.html

Стаття надійшла до редколегії 10.10.2013 р.

 $\overline{a}$ 

УДК 528.92 (477+470+571+430) **Н. О. Полякова** – кандидат географічних наук, асистент кафедри геодезії і картографії Київського національного університету імені Тараса Шевченка;

**П. П. Король** – кандидат географічних наук, доцент кафедри геодезії, землевпорядкування і кадастру Східноєвропейського національного університету імені Лесі Українки;

**Л. А. Вакулюк** – асистент кафедри геодезії, землевпорядкування і кадастру Східноєвропейського національного університету імені Лесі Українки

# **Порівняльний аналіз картосеміотичних моделей Національних атласів України, Росії і Німеччини**

*Роботу виконано на кафедрі геодезії і картографії КНУ ім. Тараса Шевченка та кафедрі геодезії, землевпорядкування і кадастру СНУ ім. Лесі Українки*

Викладено результати картосеміотичного дослідження Національних атласів України, Росії і Німеччини. Національні атласи України (НАУ), Росії (НАР) та Німеччини (НАН) видано в повному обсязі в поліграфічних

*© Полякова Н. О., Король П. П., Вакулюк Л. А., 2014*